# Managing the Department Rep List

This job aid will show managers how to update the Department Representative List which allows departments to assign employees to a responsibility type or Rep Type. The Department Representative List is used to document who has what responsibility in each department. These lists will be used for communication purposes and does not grant security access to any of the listed rep types functions.

## $O<sub>V</sub>$

- 1) Department Representative list
- 2) Adding or updating department representatives

# Navigation

Workforce Administration > FSU Department Reps > Department Reps

### $Step 1$

Before entering a department for the first time, check to see that there is not already a list created for your department for a particular responsibility. Enter your department ID.

Check the *Correct History*.

#### Click *Search*.

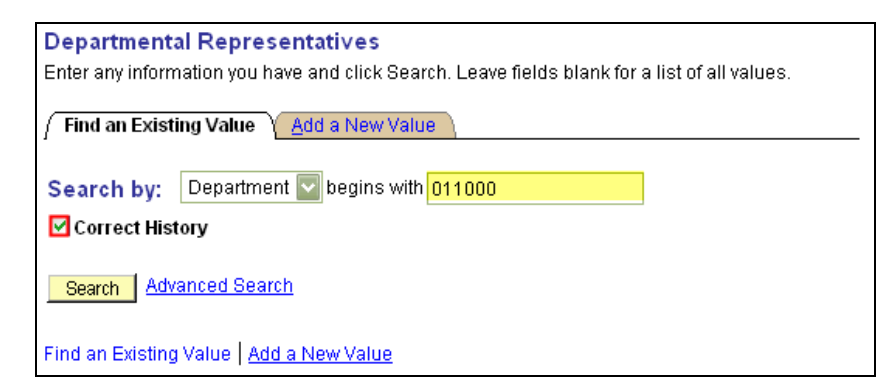

A list of the department representatives will appear if previously added. If the desired Rep Type is present, click on the DeptID for the Rep Type you wish to update.

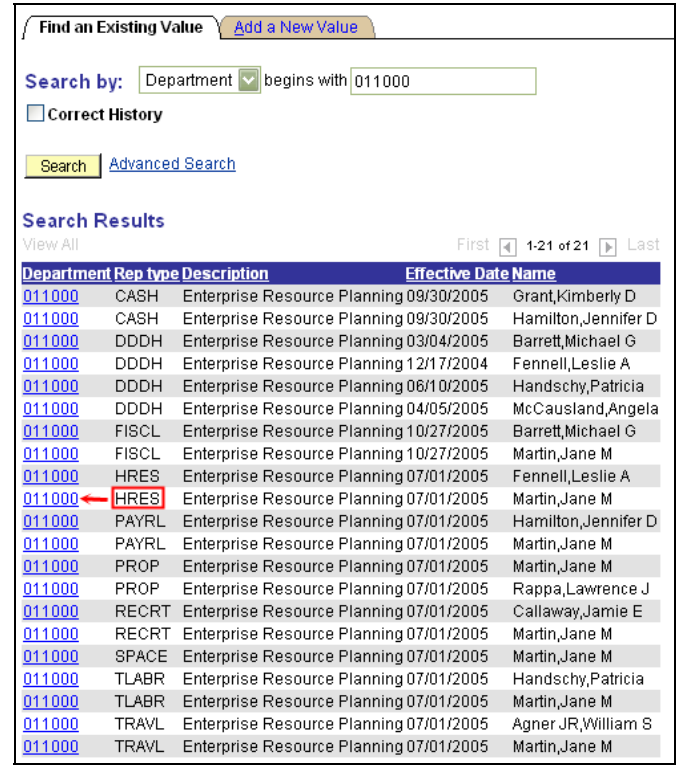

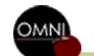

Job Aid: Managing the Department Representative List

If the desired Rep Type is not present, click *Add a New Value*.

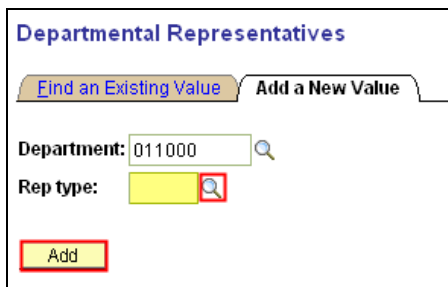

Enter DeptID and click<sup>Q</sup> to select a Rep Type. Click *Add.* 

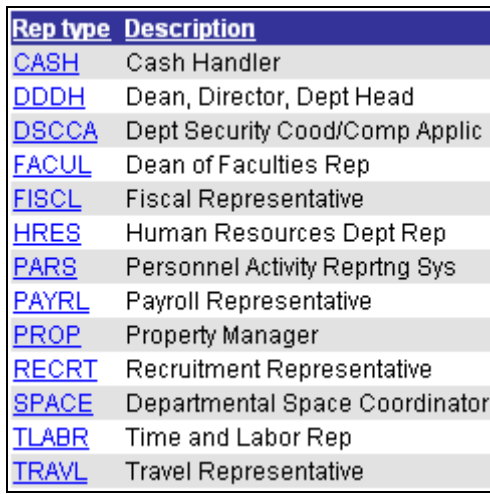

## $Step 2$

Enter the effective date and EmplID. Select the appropriate status and select one employee as the primary.

NOTE: There must be at least one Primary representative for each department rep type.

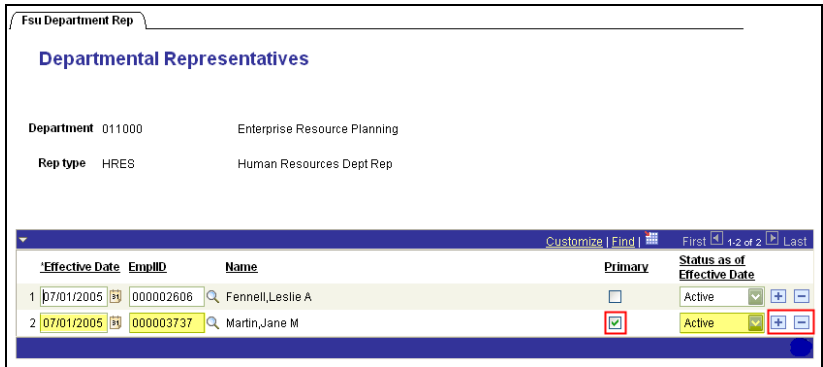

To add another employee to a Rep Type, click  $\boxed{\pm}$  to add a new row. Enter the effective date and EmplID. Select the appropriate status and select one employee as the primary.

NOTE: There must be at least one primary representative for each department rep type.

To delete an employee, click  $\Box$  to delete their row. In order to delete or update current information, you must be in Correct History mode.

Click *Save*.

You should do this for all rep types which exist within your department.

To review an electronic copy of this and other OMNI job aids, go to [www.omni.fsu.edu](http://www.omni.fsu.edu/).

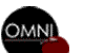